- 1. Идёшь на http://code.google.com/p/linux-kernel-course/, логинишься, и переходишь на вкладку Issues.
- 2. Среди открытых задач находишь ту, что весит на тебе (по столбцу Owner).

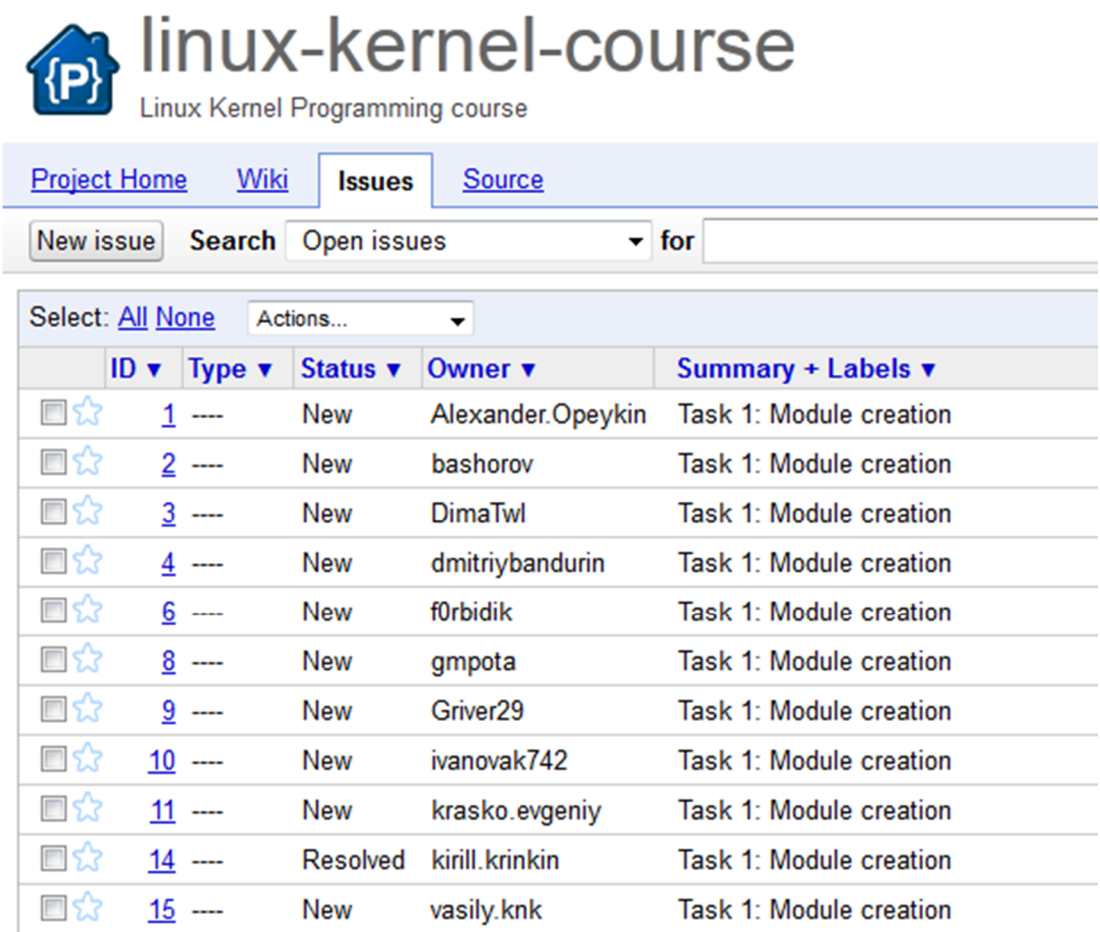

3. Справа находишь Add a comment and make changes below и нажимаешь.

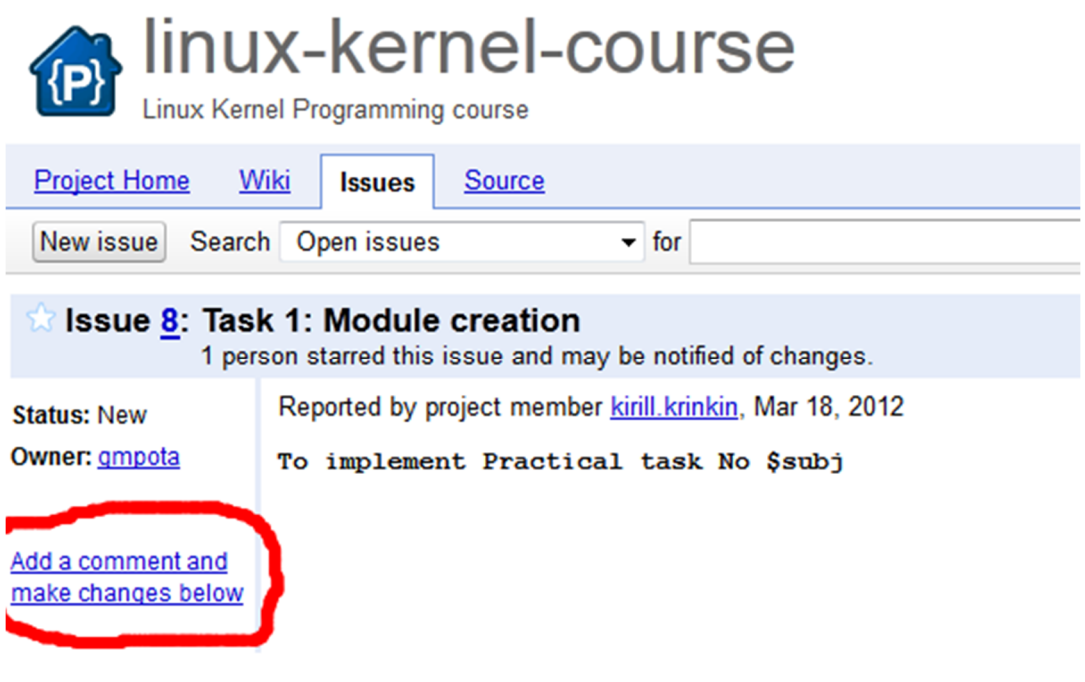

Add a comment and make changes

4. В появившейся форме, заполняешь (опционально) текст комментария (1), аттачишь свой патч (2), меняешь статус задачи на "решено" (3) перенаправляешь её на Кирилла Владимировича (4).

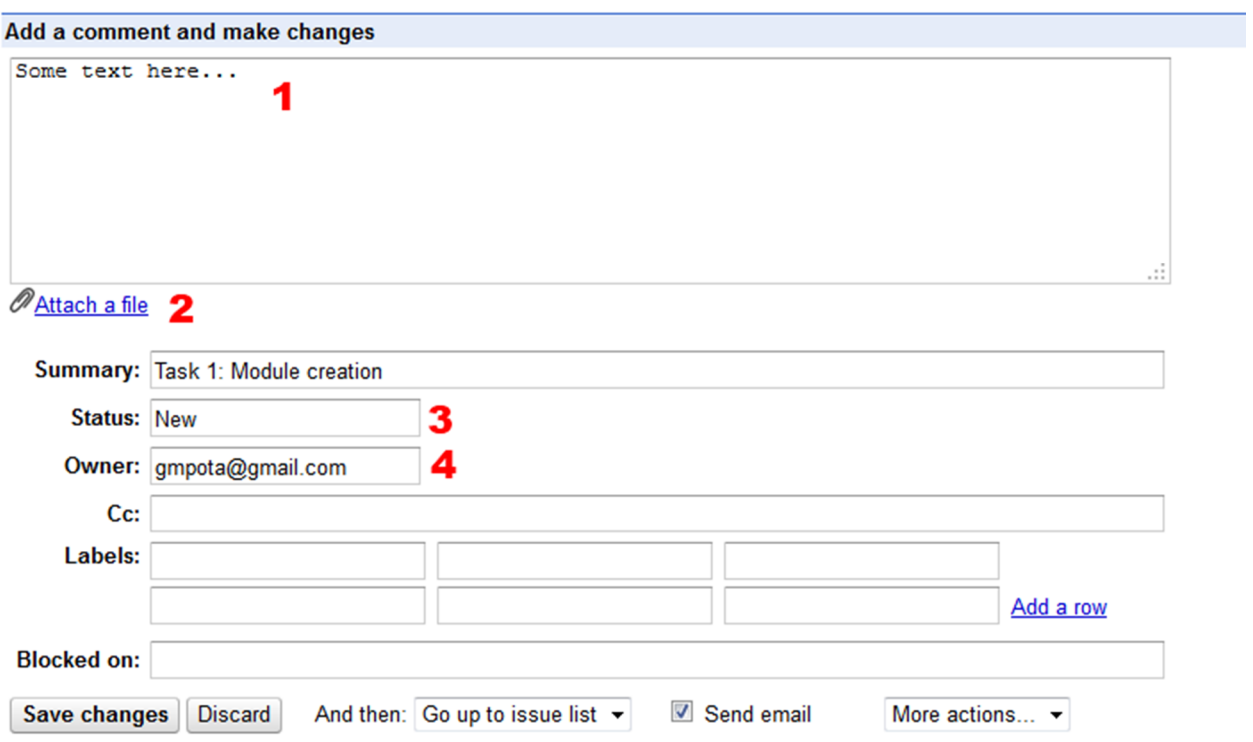

5. Когда форма заполнена, её остаётся отправить, и ждать сообщения, что задача получила статус "проверенно".

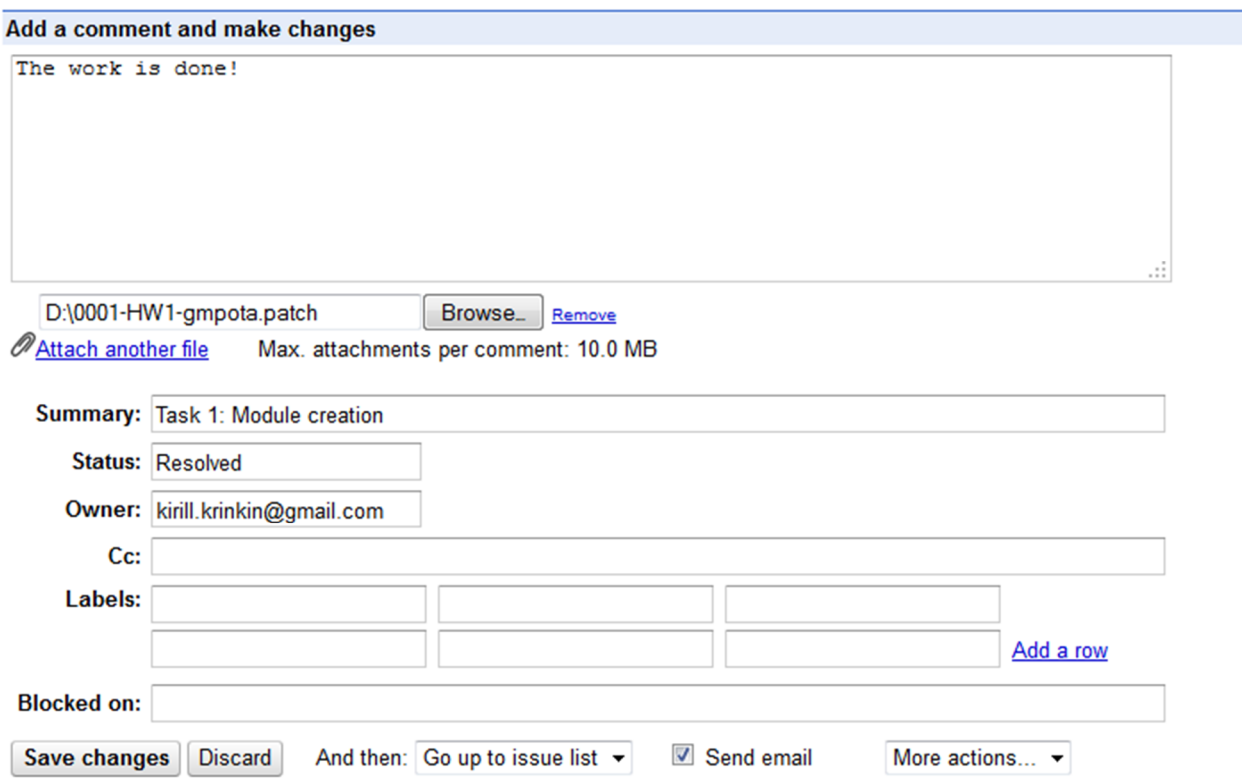